## **IServ - E-Mail**

Über IServ wird jedem Lehrer und Schüler eine E-Mail-Adresse in der Form **benutzername@thgnoe.net** zur Verfügung gestellt.

Außerdem sind Gruppen für ganze Klassen angelegt, so dass man z.B. über die Adresse **klasse.7c@thg-noe.net** eine E-Mail an alle Schüler der Klasse 7c schicken kann. Andere Gruppen müssen wie [hier](http://digital.thg-noe.de/doku.php?id=iserv:sonstiges) beschrieben erst angelegt werden.

**THG Nördlingen** 

**A** » E-Mail » Posteingang

**Q** Posteingang

**昆** Entwürfe

4 Gesendet

**面** Papierkorb

♦ Unerwünscht

 $⊀$  Einstellungen

Verfassen

Bei E-Mails an Schüler sollte im Betreff als erstes stets das Fach genannt werden.

**IServ** 

Schnellzugriff

 $\bowtie$  E-Mail

Dateien

 $\Box$  Drucken

Aufgaben

Verwaltung

Störungsmeldung

Auf die E-Mails wird über [IServ](https://thg-noe.net) zugegriffen.

Es ist möglich, eine Weiterleitung einzurichten. Dazu wählt man im Bereich E-Mail **Einstellungen** aus, gibt bei E-Mail-Umleitung die E-Mail-Adresse an, an die weitergeleitet werden soll. Dann setzt man die Haken bei Eingehende E-Mails … umleiten und bei Eine Kopie auf dem Server behalten, so dass die E-Mails im IServ erhalten bleiben, falls es Probleme mit der Umleitung gibt.

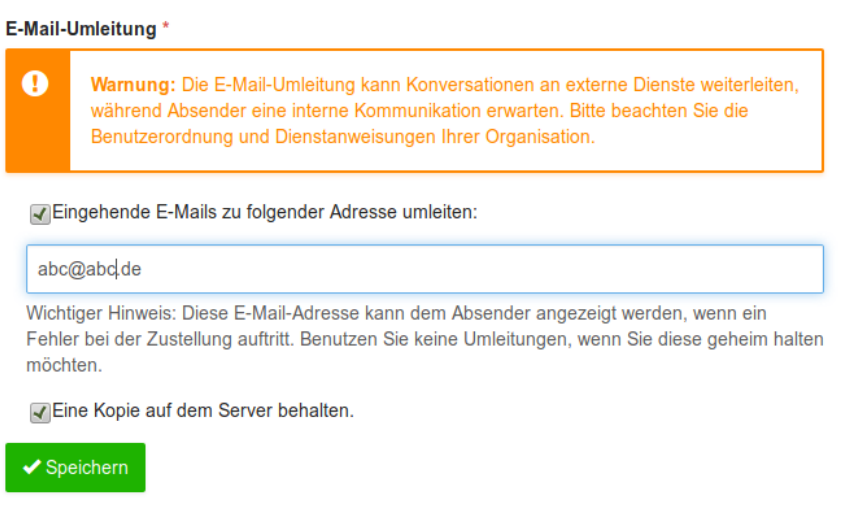

Wenn die IServ-App verwendet wird, kann man auf dem Smartphone eine Benachrichtigung erhalten, wenn eine E-Mail eingegangen ist.

Anleitungen zum Einrichten verschiedener E-Mail-Programme und Smartphone-Apps findet man nach einem Klick auf Apps oben rechts innerhalb des E-Mail-Bereichs.

Eine [Ausführliche Dokumentation](https://iserv-bs.de/doc/modules/mail/) der Funktion findet man bei IServ.

From: <http://digital.thg-noe.de/>- **THG Nördlingen - DIGITAL**

Permanent link: **<http://digital.thg-noe.de/doku.php?id=iserv:email>**

Last update: **2020/08/18 17:11**

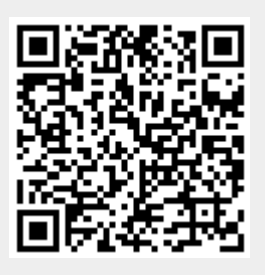